# Polycom IP 650

#### User Guide

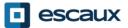

www.escaux.com

### Content

- Phone Overview
- Basic telephony features
  - How to place a call
  - How to answer a call
  - How to terminate a call
  - How to redial a number
  - How to mute a call
  - How to set a call on hold
  - How to transfer a call

- Advanced telephony features
  - How to make conference calls
  - How to answer a call while you are on the line
  - How to make a switch between active calls
- Phone preferences
  - How to change the ring tone
  - How to change the language
  - How to adjust the volume

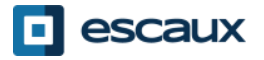

#### Content

- Voicemail & call history
  - How to listen to your voicemail
  - How to consult the call history
  - How to clear the call history
- Contact management
  - Telephone local directory
  - Speed dials
  - Corporate directory
- Various
  - How to reboot your phone
  - How to reset your phone

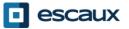

#### Polycom IP 650 : phone overview

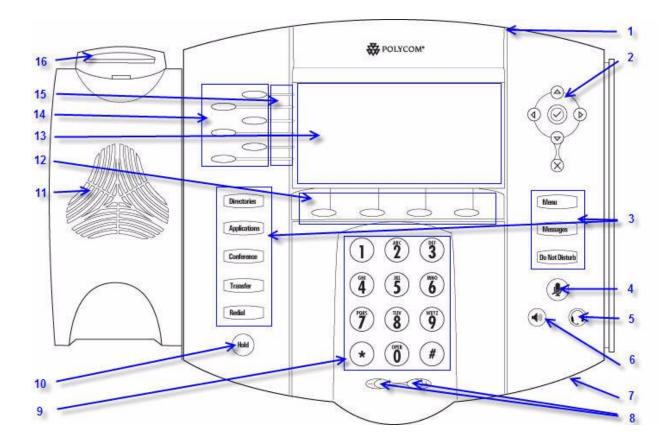

- 1 : Message waiting indicator
- 2: Arrow keys
- 3 : Feature keys \*
- 4 : Microphone mute
- 5: Headset
- 6 : Speaker phone
- 7 : Handsfree microphone
- 8 : Volume keys
- 9: Dial pad
- 10 : Hold
- 11: Speaker
- 12 : Soft Keys\*\*
- 13 : Graphic display
- 14 : Line/Speed dial key
- 15 : Line indicators
- 16 : Hook switch

\* Do Not Disturb button is not used \*\* MyStat and Buddies softbutton's are not used

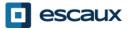

### Basic telephony features

- How to <u>place</u> a call ?
  - Using the handset:
    - 1. Type the number on **keypad**
    - 2. Press the Dial button
    - 3. Pick-up the handset
  - Using the **speaker**:
    - 1. Type the number on keypad
    - 2. Press the **Speaker** button
    - 3. Press the **Dial** button

#### Note :

- $\rightarrow$  You must add a 0 before any external number
- $\rightarrow$  Emergency numbers can be dialed without any preceding 0 (100, 110,...)
- ightarrow To **redial** your last number : click twice the button DIAL

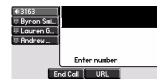

- 1. Pick-up the handset
  - 2. Type the number
  - 3. Push the Dial button
- OR

OR

- 1. Press the **Speaker** button
- 2. Type the number
- 3. Push the Dial button

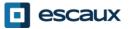

## Basic telephony features (2)

#### How to <u>answer</u> a call ?

- Using the handset:
  - 1. Pick-up the handset
- Using the **speaker**:
  - 1. Press the Handsfree button
- OR 2. Press the blinking key facing the incoming call
- OR 3. Press the Answer soft key\*

#### Note :

→ These steps apply when the called party is NOT in another call

- How to <u>terminate</u> a call ?
  - Press the End Call softkey
  - **Replace** the handset OR
  - Press handsfree button OR if in handsfree speaker mode

- How to <u>redial</u> a call ?
  - To redial last number, click the **Redial** button

\*A soft key is a phone key that has a different function depending on the phone status

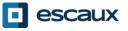

## Basic telephony features (3)

- How to <u>mute</u> a call ?
  - Press the **Mute** button. The microphone is muted (with the handset and in handsfree state)

- How to set a call <u>on</u> <u>hold</u> ?
  - Press the Hold button. Music is played to the caller.

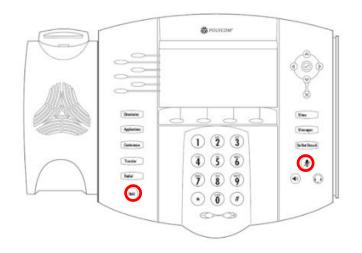

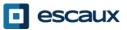

#### Basic telephony features (4)

• How to <u>transfer</u> a call ?

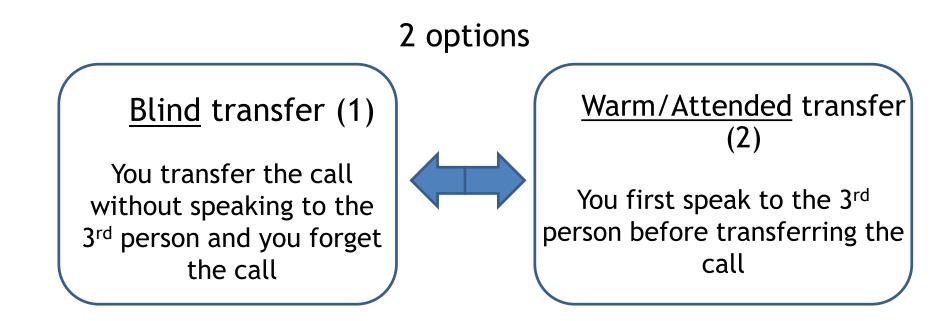

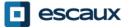

## Basic telephony features (5)

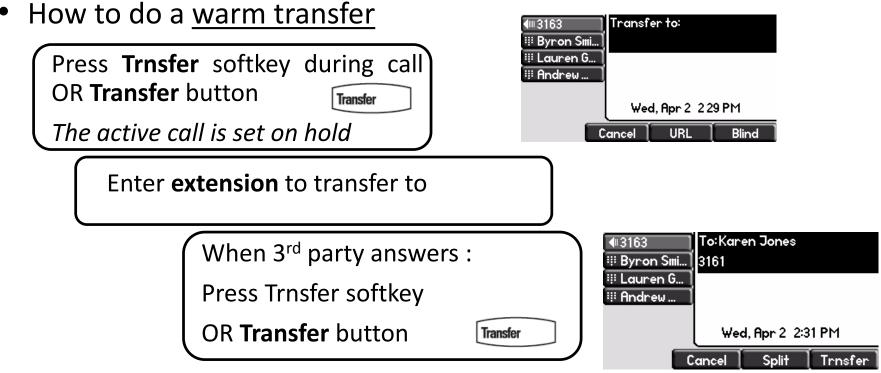

What the 3rd party sees :

- when you talk to 3rd party: 3rd party sees your extension
- $\bullet$  when the call is transferred: 3rd party sees initial caller ID \*

\* The feature depends on the configuration

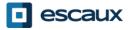

## Basic telephony features

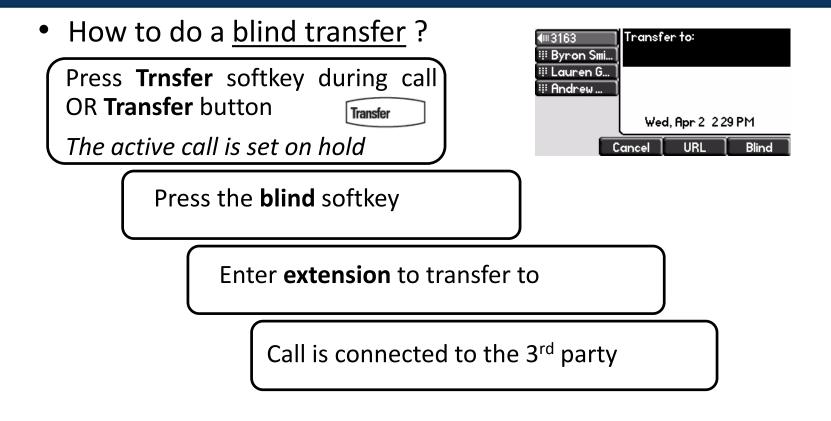

3rd party sees : initial caller ID

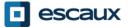

### Advanced telephony features

Conference

- How to make a <u>conference</u> call with 3 people ?
  - Initiate a 3-party conference call directly via your phone
    - 1. Call the first person
    - 2. During the call, press the softkey **Conf** OR button **Conference.** *The current call is set on hold*.
    - 3. Call the 3<sup>rd</sup> party
    - 4. When 3<sup>rd</sup> person answers, click again on button **Conference** or softkey **Conf**
  - To end the conference, click on the **EndCall** softkey. The other participants remain connected.

| <b>4</b>   3163 ] | Conference with:    |  |
|-------------------|---------------------|--|
| 👯 Byron Smi       |                     |  |
| 🍀 Lauren G        |                     |  |
| 👯 Andrew          |                     |  |
|                   |                     |  |
|                   | Wed, Apr 2 2:04 PM  |  |
| Cancel URL        |                     |  |
| a 3163            | Active:Conference   |  |
| 111 Byron Smi     | 1:12                |  |
| iii Lauren G      |                     |  |
| iii Andrew        |                     |  |
|                   |                     |  |
|                   | Wed, Apr 2 2:05 PM  |  |
| Hold Er           | nd Call Manage More |  |

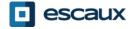

## Advanced telephony features (2)

- How to answer a call while you are on the line ?
  - You receive a **beep** when new call comes in
  - You see the 2<sup>nd</sup> caller appear on the screen
  - You can answer the call
    - During several seconds you can press Answer
    - By selecting the call using the **down arrow**, then **Answer**, or **v**
  - Current call is put on hold
- How to switch between active calls ?
  - You can switch between active calls using the **down** arrow
  - The current call highlights
  - Current call is always on top of the screen
  - Press **Resume** to switch to the selected call
  - When your current call ends up, press **Resume** to continue with your other correspondent

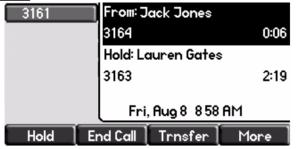

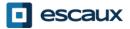

#### Phone preferences

- How to change the <u>ringtone</u>?
  - Click on Menu
  - By using the arrows, go to **Settings**
  - Select Basic
  - Go to Ring Type by using the arrow
  - Use the arrows to navigate
  - Select ring type by clicking the Select softkey or v
  - Click on Menu to return to idle display

| 3 | Ring Type             |        |
|---|-----------------------|--------|
|   | 1. Silent Ring        |        |
|   | 2. 🗹 Low Trill        |        |
|   | 3. 🗆 Low Double Trill |        |
|   | 4. OMedium Trill      |        |
|   |                       | Calcul |
|   | Play Back             | Select |

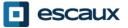

### Phone preferences (2)

• How to change the <u>language</u>?

If you want to change the language of your phone please contact your administrator so that he can modify the language of your phone resource on the SMP.

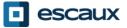

## Phone preferences (3)

• How to adjust the volume

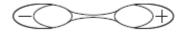

- Click on the volume keys
- **Ringtone :** click on + or when ringing
- Voice : click on + or when speaking

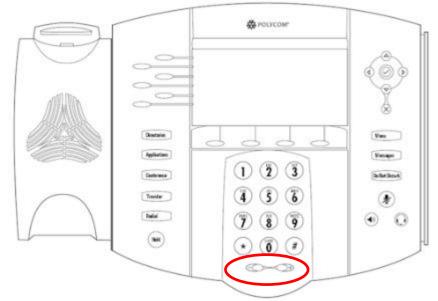

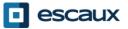

## Voicemail & Call history

- How to listen to your <u>VoiceMails</u>?
  - Everyone has its own voicemail service\*
  - Works like voicemail on your mobile phone
  - Red (LED) light flashing on top right corner ? New voicemail is in !
  - Little **envelope** on screen? New voicemail is in!
  - If configured, voicemail also sent via email
  - You can listen to your voicemail via the Message button
    - Choose Message Center via the softkey Select
    - The messages statusses comes up (New & Old)
    - Press **Connect** to go directly to your Voicemail
  - \* Availability of the function depends on the configuration

Messages

 $\sim$ 

## Voicemail & Call history (2)

- How to consult your <u>call history</u>?
  - Press the **Directories** button
  - By using the arrows, go to **Call lists**
  - Select desired call category : missed, received or placed
    - Select Edit to adjust dial string if possible
    - Select **Dial** to return the call
    - Select **Exit** to return to previous menu

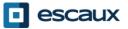

## Voicemail & Call history (3)

• Other way to consult the <u>Call History</u>

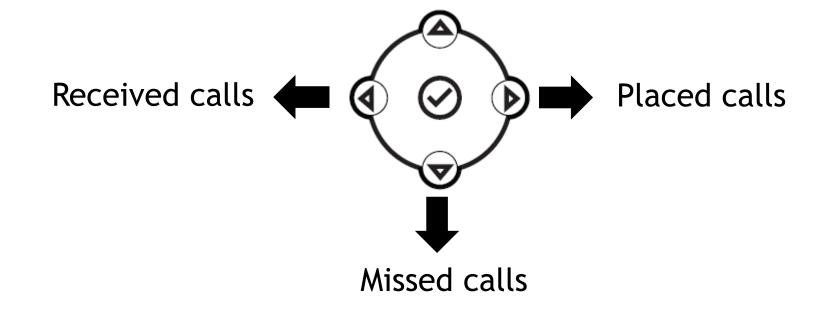

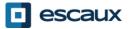

## Voicemail & Call history (4)

- How to <u>clear</u> your <u>Call History</u>?
  - Press Menu (13) > Features > Call Lists > Clear
  - Select Missed calls, Received calls or Placed Calls
  - Confirm by Yes

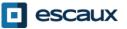

#### Contact Management - Telephone local directory

Contact management (add, delete or update a contact) is managed via Escaux Connect.

The local telephone directory on your phone is not linked to Escaux Connect. As a consequence, all modifications to your contacts made via your phone directory (add, delete or update a contact via your phone directory) will be erased when your phone is rebooted.

We therefore advise you **not to use** the local telephone directory and to use Escaux Connect to store your local contacts.

The **speed dials** are managed via Escaux Connect but they are available via your phone: for more information see further.

The corporate directory is available on your phone in read-only: see further.

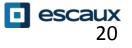

#### Contact management - speed dials

The speed dials are managed via Escaux Connect.

To access the list of speed dials on your phone, use the **up arrow**:

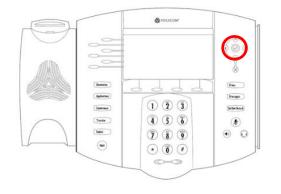

To call one of your speed dial numbers, press the **up arrow** key followed by the speed dial number of the contact you wish to call.

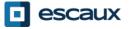

#### Contact Management - Corporate Directory

The **corporate directory** is linked to the PBX Corporate Directory and is available in read-only on your phone.

Directories

To access it, press Home, select Directories then Corporate Directory.

You can search the Corporate Directory by typing your search query using the dialpad. You can press Encoding to change the encoding type and switch to capital letters or digits. Press **Submit** when finished.

The search is carried out on the PBX Corporate Directory and based on last name and first name.

You can also use the Advanced Find (AdvFind) option to search on the last name, first name and phone numbers separately.

Press **Dial** to call the extension.

Press More and View to see the contact details and dial a specific number.

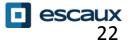

#### Reboot

- How to <u>reboot</u> your phone ?
  - Plug out plug in the PoE cable

OR

• Press Menu > Settings > Basic > Restart Phone

OR

- Press the 2 volume buttons + Mute + Messages simultaneously
  - This operation takes about 2 minutes

<u>Why</u> should I reboot my phone ?

- If the IT administrator has made changes to the configuration
- If there is any problem, a reboot is the first action to take

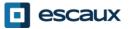

#### Phone reset

- How to <u>clear user settings</u> ?
  - Reset user configuration: language, ringtone, directory
  - Press Menu > Settings > Advanced
  - Enter the admin password
  - Press Admin Settings > Reset to Defaults > Local Configuration
  - After some time the phone will reboot and get the default user configuration from the SOP
- How to <u>clear device settings</u>?
  - Reset network configuration
  - Press Menu > Settings > Advanced
  - Enter the admin password
  - Press Admin Settings > Reset to Defaults > Reset Dev. Settings
  - After some time the phone will reboot and get his network configuration from the SOP

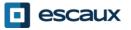

## Phone reset (2)

- How to make a <u>factory reset</u>?
  - This will format the phone's filesystem
  - Press Menu > Settings > Advanced
  - Enter the admin password
  - Press Admin Settings > Reset to Default > Format File System
  - After some time the phone will reboot and get his default configuration from the SOP

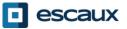